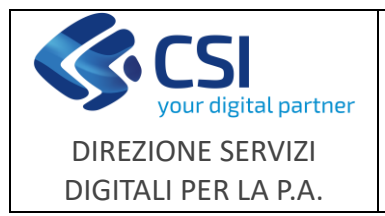

**NEMBO**

**Portale Caccia**

## **Note operative**

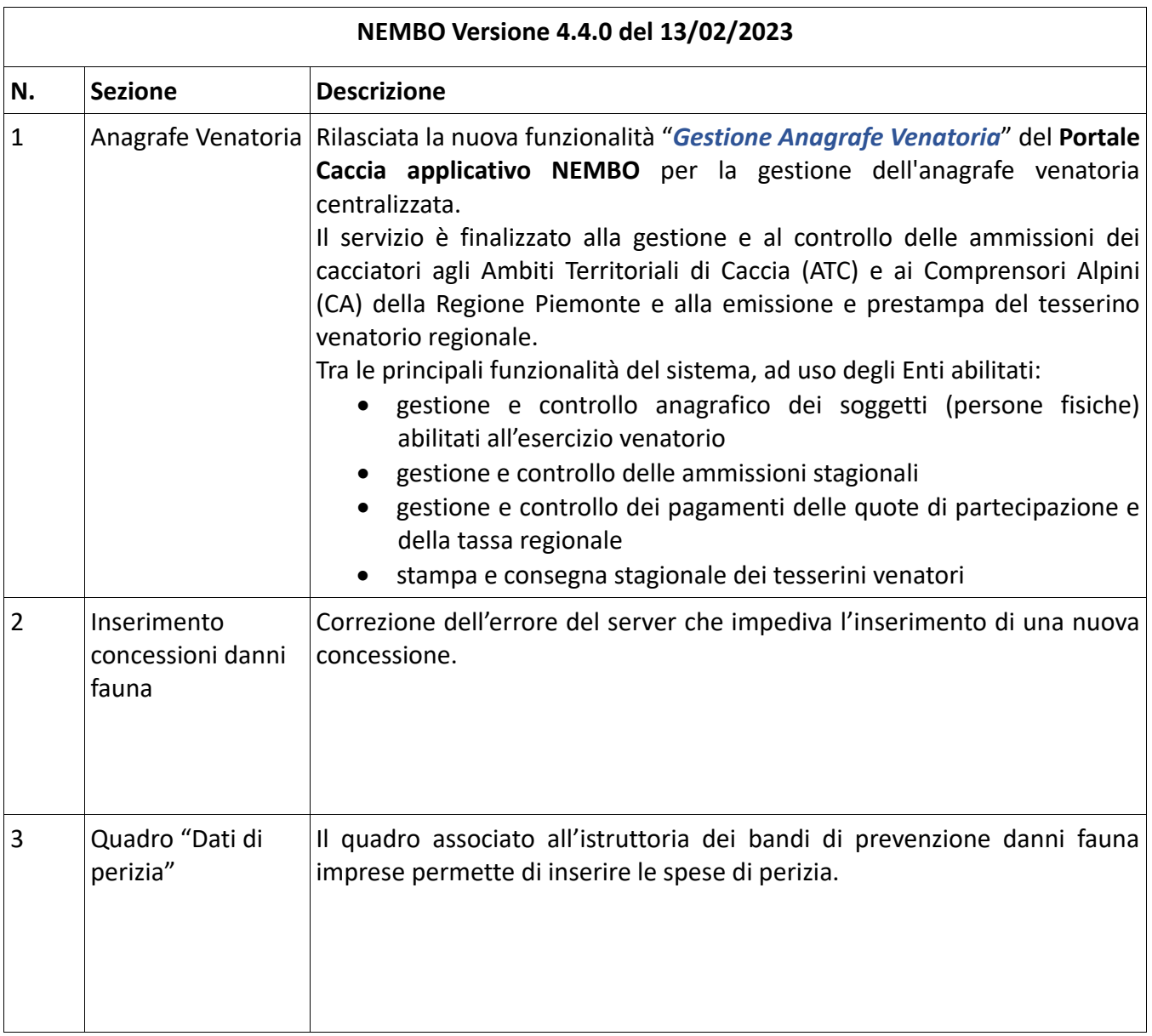

## **1 Anagrafe Venatoria**

Il rifacimento dell'applicativo AVCE (Anagrafe Venatoria Centrale) è stato realizzato integrandolo sull'attuale struttura del sistema Nembo e del Portale Caccia, realizzando delle specifiche funzionalità che appartenevano già all'applicativo AVCE.

Gli utenti dell'applicativo sono gli operatori degli ATC/CA (limitatamente alle rispettive aree di competenza), delle Sedi Provinciali, delle Sedi Regionali, utenti di servizio e persone fisiche. Per tali profili utenti sono gestite, grazie all'integrazione con il sistema PAPUA, le possibili abilitazioni a ciascuna funzionalità (casi d'uso).

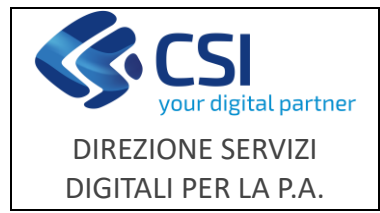

**Note operative**

A seguire riportiamo la principali funzionalità del sistema, che risolvono i requisiti espressi dal committente (REQ).

#### **Gestione Cacciatore**

- CACC-REQ-01 Inserimento anagrafica Cacciatore
- CACC-REQ-02 Ricerca/Filtro Cacciatore
- CACC-REQ-03 Visualizza dati Cacciatore
	- a. Foglio "Dati anagrafici"
	- b. Foglio "Ammissioni"
	- c. Foglio "Tesserino"
	- d. Foglio "Abilitazione"
	- e. Foglio "Pagamenti"
	- f. Foglio "Sospensioni"
- CACC-REQ-04 Modifica anagrafica Cacciatore a. Foglio "Dati anagrafici"
- CACC-REQ-05 Cancellazione logica Cacciatore
- CACC-REQ-06 Cancellazione fisica Cacciatore
- CACC-REQ-07 Import dati Anagrafica tributaria
- CACC-REQ-08 Visualizzazione Storico

#### **Gestione Ammissioni**

- AMM-REQ-01 Inserimento nuova Ammissione
- AMM-REQ-02 Ricerca/Filtro Ammissione
- AMM-REQ-03 Visualizza Ammissioni
- AMM-REQ-04 Modifica Ammissione
- AMM-REQ-05 Cancella Ammissione
- AMM-REQ-06 Job ribaltamento ammissioni
- AMM-REQ-07 Job check controllo anomalie
- AMM-REQ-08 Report anomalie ammissioni

#### **Gestione Tesserini**

- TESS-REQ-01 Generazione Tesserino
- TESS-REQ-02 Ricerca/Filtro Tesserino
- TESS-REQ-03 Visualizza Tesserini
- TESS-REQ-04 Modifica Tesserino
- TESS-REQ-06 Consegna Tesserino
- TESS-REQ-07 Job creazione massiva tesserini
- TESS-REQ-08 Generazione Tesserino AFV
- TESS-REQ-09 Stampa Tesserini

#### **Gestione Abilitazione**

• ABI-REQ-01 - Inserimento Abilitazione

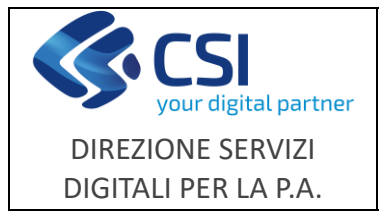

**Portale Caccia**

Pag. **3** di **4**

- ABI-REQ-02 Visualizza Abilitazione
- ABI-REQ-03 Modifica Abilitazione

### **Gestione Opzione di caccia**

• OPZ-REQ-01 - Modifica Opzione di caccia

**Gestione Pagamento** (sarà completata nel mese di marzo 2023)

- PAG-REQ-01 Visualizza Pagamenti
- PAG-REQ-02 Modifica Pagamenti
- PAG-REQ-03 Pagamento tassa regionale (mod.1/3)

### **Gestione Sospensioni**

- SOSP-REQ-01 Visualizza Sospensioni
- SOSP-REQ-02 Inserimento Sospensione
- SOSP-REQ-03 Modifica Sospensione
- SOSP-REQ-04 Cancella logica Sospensione

### **Elaborazioni massive**

- MASS-REQ-01 Rilascio massivo tesserini
- MASS-REQ-02 Esporta ammissioni per invio bollettini
- MASS-REQ-03 Importa pagamenti
- MASS-REQ-04 Job export/import ammissioni e pagamenti
- MASS-REQ-05 Invio mail export/import

### **Estrazioni dati**

• ESTR-REQ-01 – Report di estrazione dati (realizzati su richiesta)

### **Scheda Ente**

• SCHE-REQ-01 - Scheda Ente

Per il dettaglio delle singole funzionalità si faccia riferimento al manuale utente "**NEMBO - Manuale Anagrafe Venatoria**" pubblicato nella sezione Documentazione della pagina di presentazione del Portale Caccia: [https://servizi.regione.piemonte.it/catalogo/portale-caccia](https://servizi.regione.piemonte.it/catalogo/portale-caccia-danni-fauna-selvatica-attivita-venatoria-nembo)[danni-fauna-selvatica-attivita-venatoria-nembo,](https://servizi.regione.piemonte.it/catalogo/portale-caccia-danni-fauna-selvatica-attivita-venatoria-nembo) nel quale sono riportate anche le profilazioni dei vari Enti/Utenti del sistema.

## **2 Inserimento concessioni danni fauna**

L'errore del server in inserimento concessione è stato corretto.

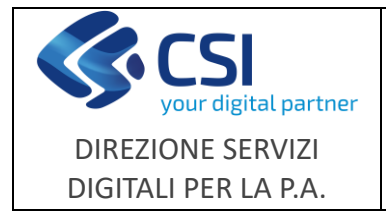

**Portale Caccia**

Pag. **4** di **4**

# **3 Quadro "Dati di perizia"**

Il quadro, associato all'istruttoria dei bandi di prevenzione danni fauna per le imprese, permette di inserire le spese di perizia.

Premere "Inserisci", digitare i dati e consolidare con il tasto "Conferma". Il contributo delle spese perizia viene calcolato automaticamente in base al massimale predisposto per il bando.

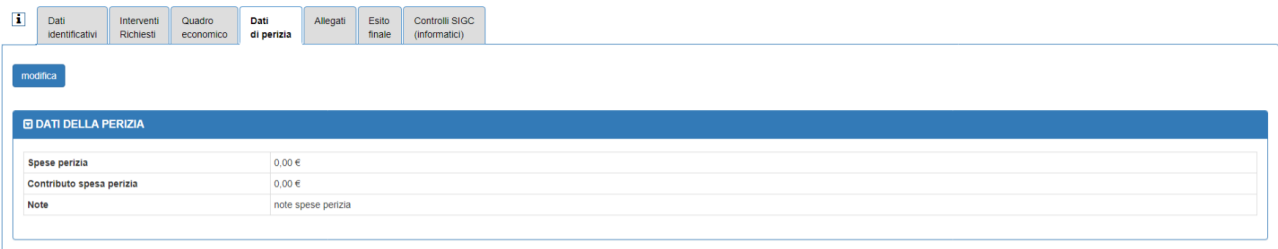